### **ระบบชําระเงิน คาบํารุงการศึกษา**

1.เขาสูระบบ โดยกรอกขอมูลตามชอง และกดเขาสูระบบ

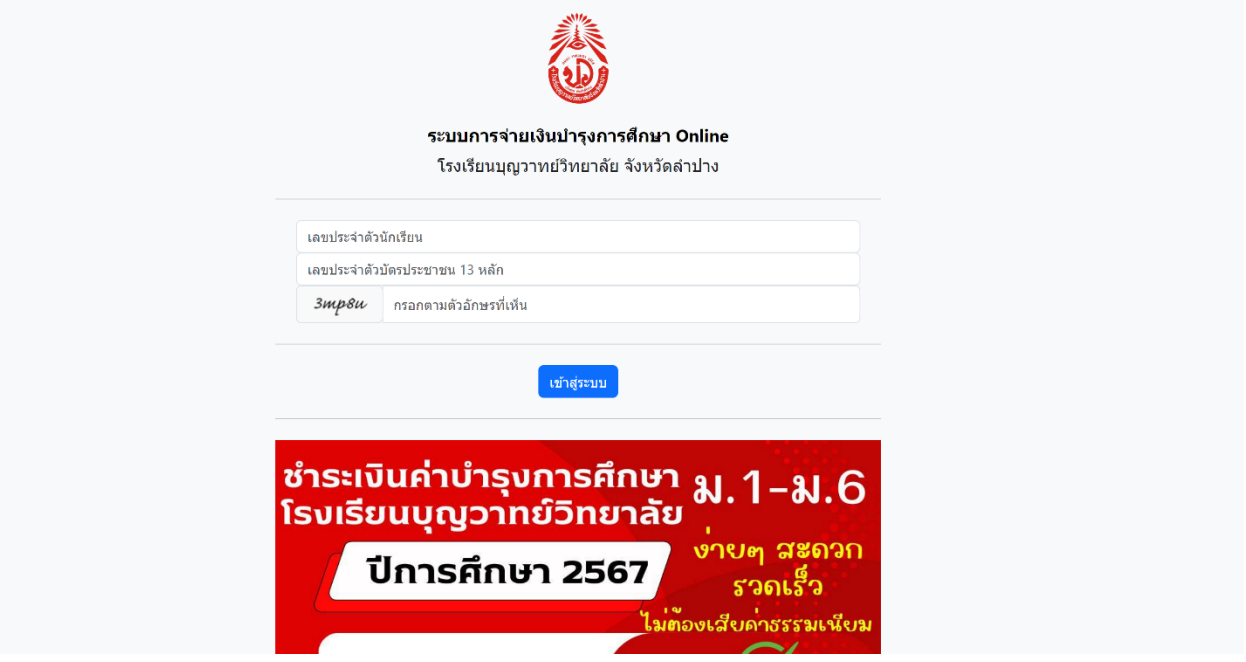

- 2. เมื่อเขาสูระบบ เลือก รายการชําระเงินตามสถานะ
- 3. ดำเนินการชำระเงิน เลือกที่ "ยืนยันชำระเงิน"

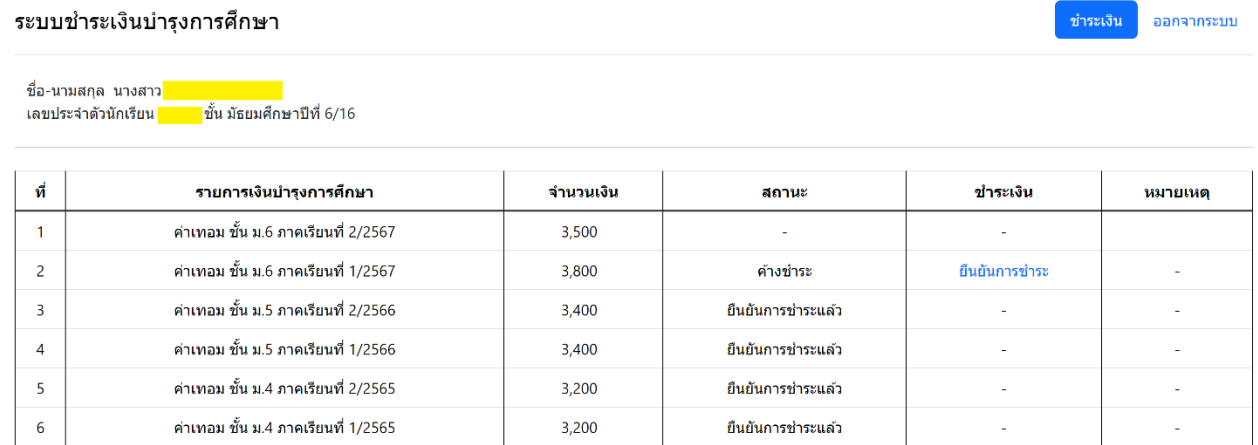

ระเงิน ออกจากระบบ

### 4. หลังจากตรวจสอบรายการและจำนวนยอดเงินแล้ว เลือกที่ "ยืนยันจำนวนเงิน"

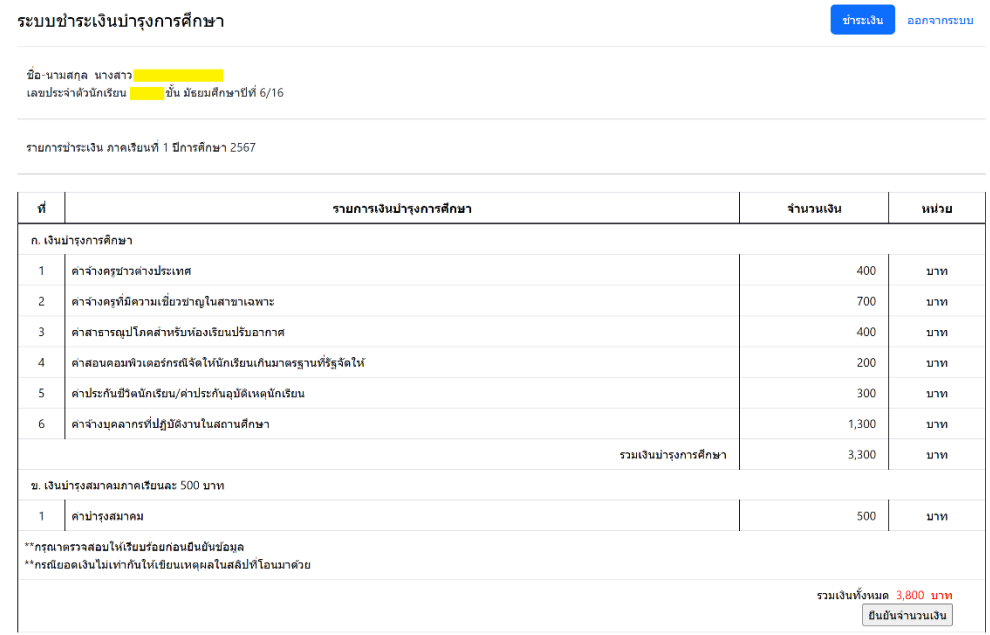

5. เขาระบบ eBanking สแกน Qr-code เพื่อชําระเงิน และอัพโหลดสลิป

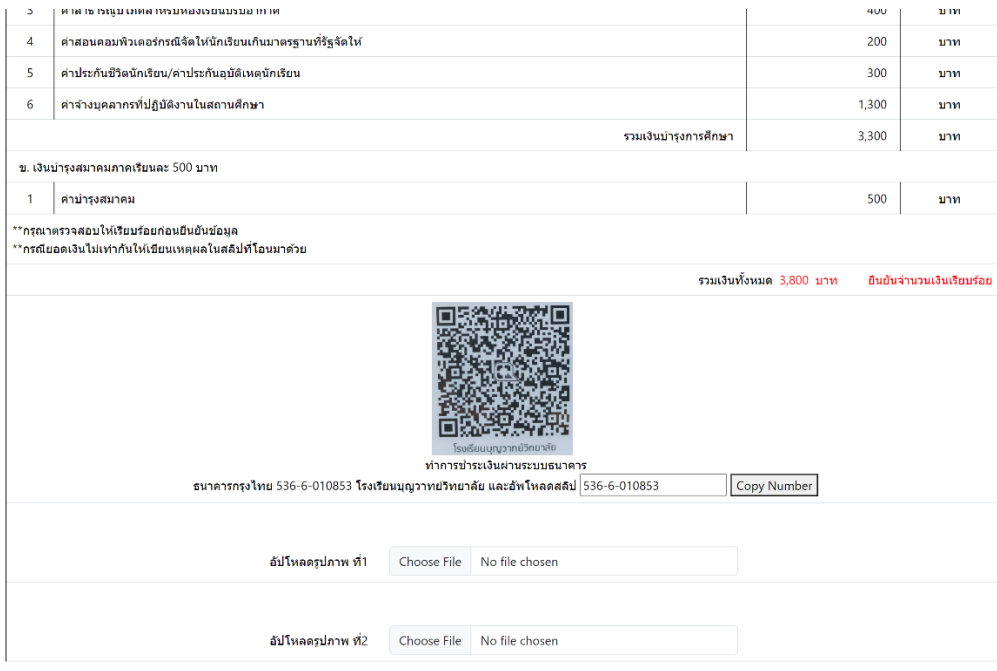

6. เมื่ออัพโหลดสลิป เสร็จแลวกด บันทึก

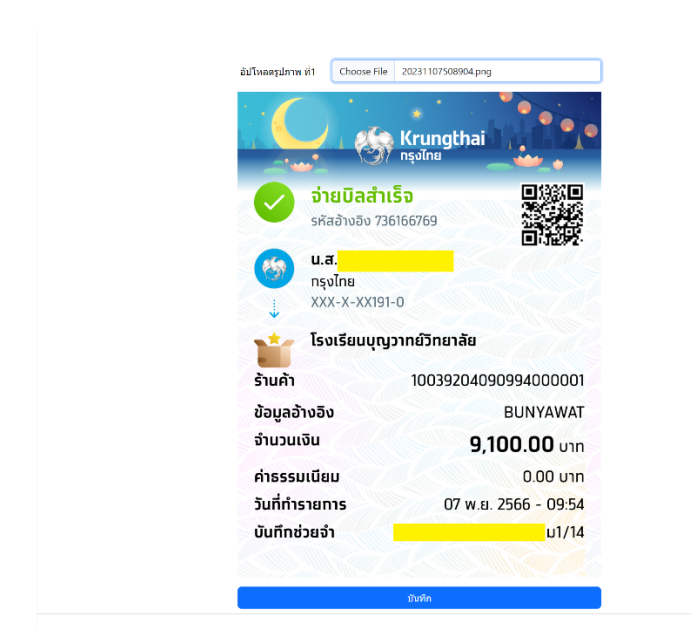

### 7.พิมพใบสําคัญรับเงิน และ **รอเจาหนาที่ตรวจสอบ**

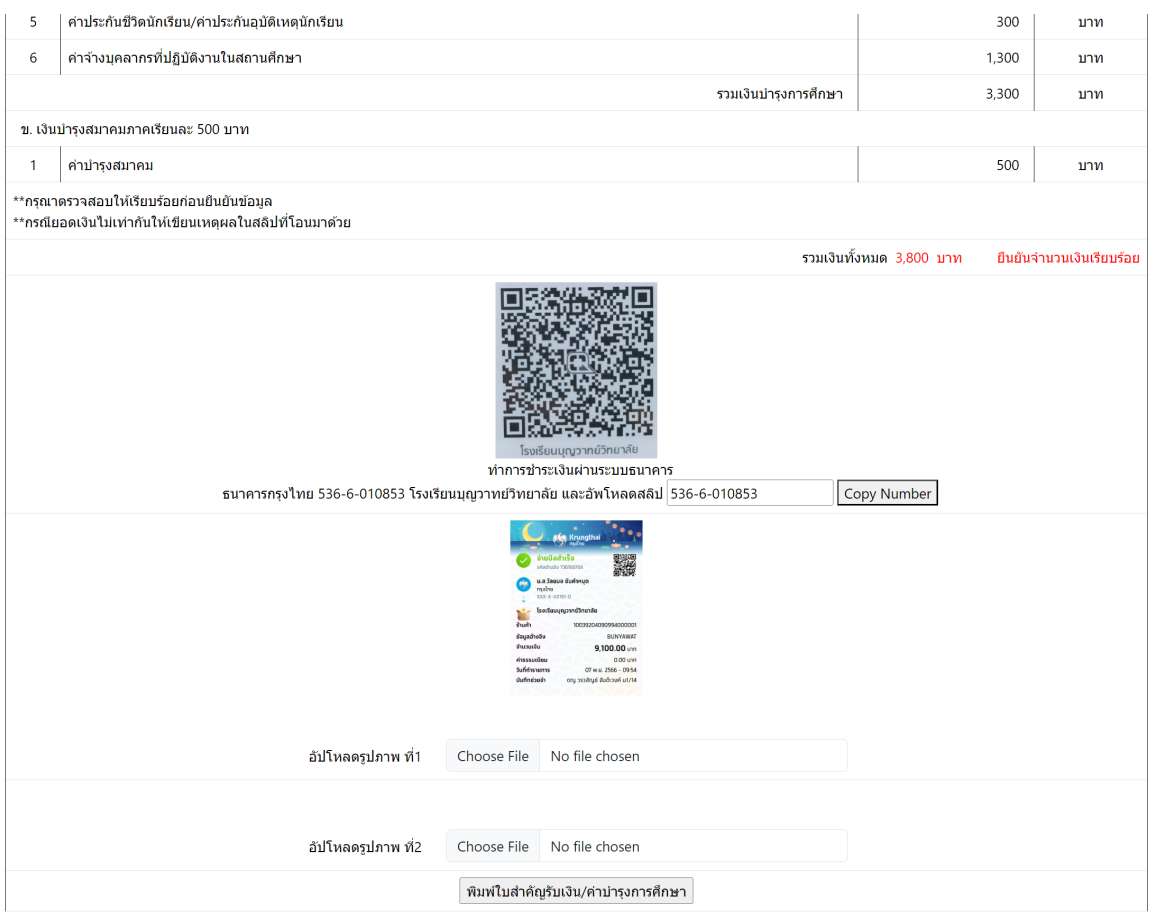

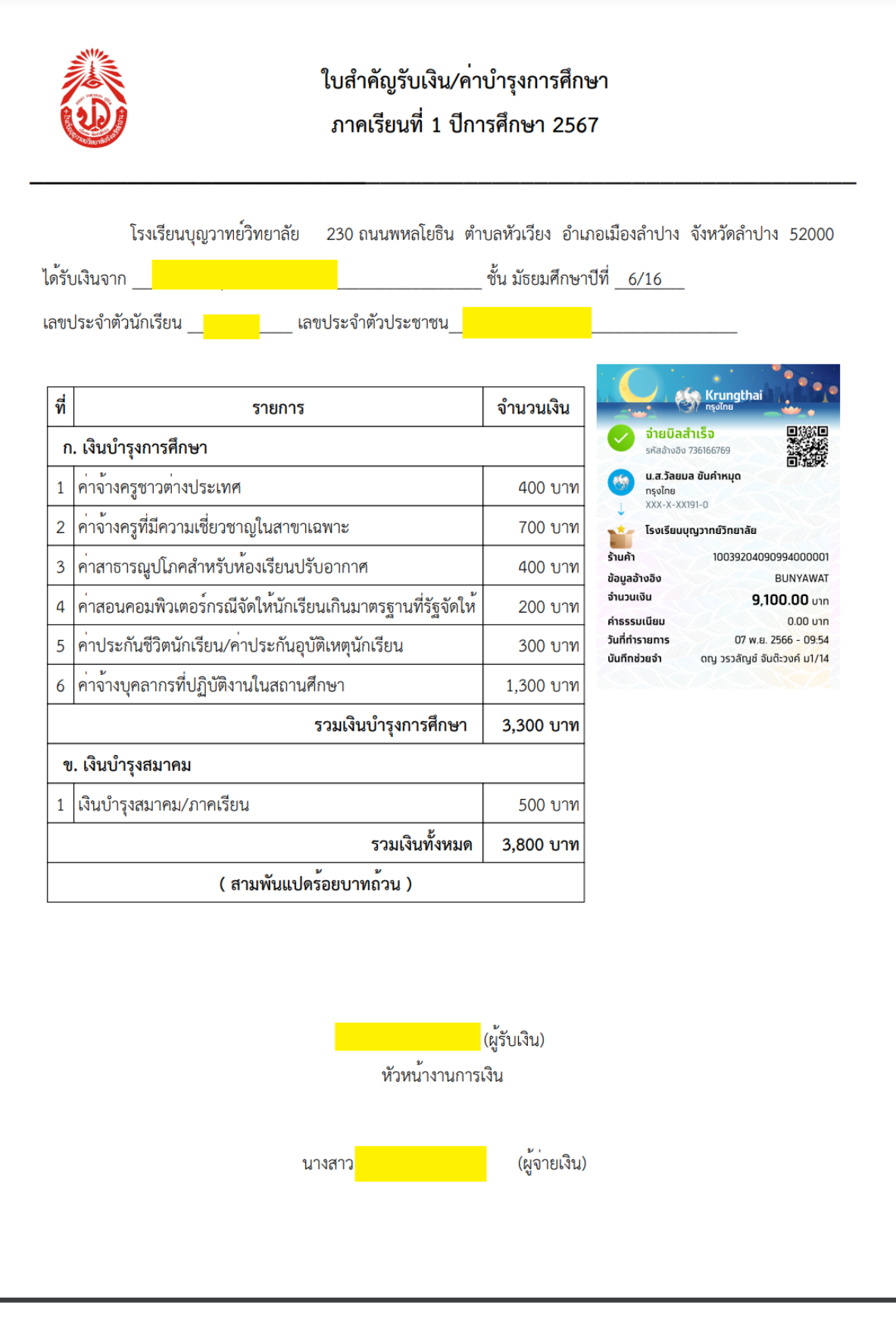

#### ระบบลงทะเบียน รายวิชาเพิ่มเติ่มละชุมนุม

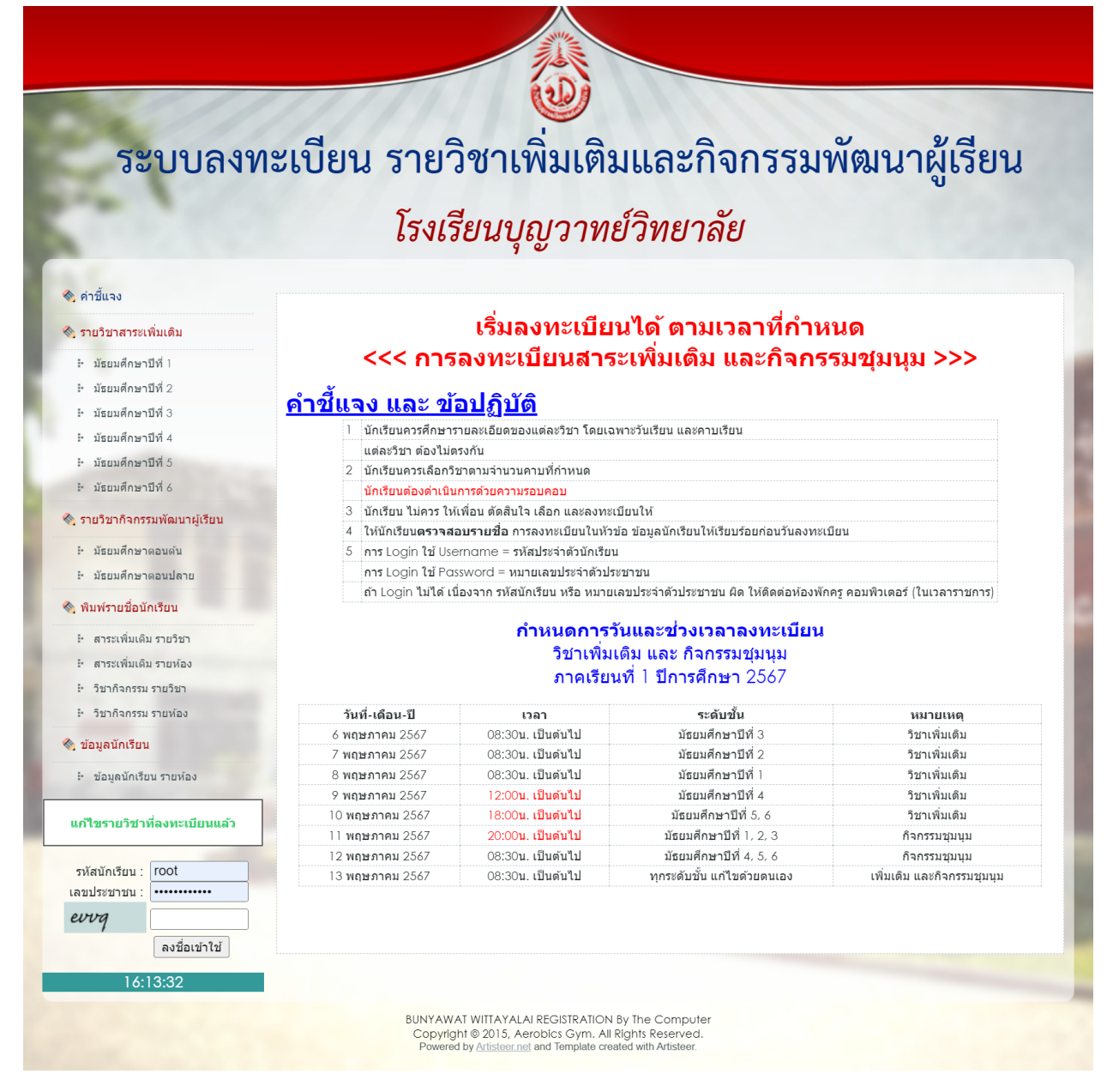

1.ลงชื่อเข้าใช้ตามวันและเวลาที่กำหนดตามตาราง สามารถเลือกดูรายวิชาและวันที่เปิดสอนตามระดับชั้นจากเมนูด้านซ้าย

 $\widetilde{\mathcal{C}}$ ระบบลงทะเบียน รายวิชาเพิ่มเติมและกิจกรรมพัฒนาผู้เรียน โรงเรียนบุญวาทย์วิทยาลัย ◈ รายวิชาสาระเพิ่มเติม รายวิชาที่ได้ลงทะเบียนไว้แล้ว ◈ รายวิชากิจกรรม ◈ ออกจากระบบ ่ ∆ี่ รหัสประจำตัวนักเรียน : 53002 – ชื่อ : เด็กหญิง รินรดา สุวรรณเลิศ ขั้น ม. 2/13 ลำดับ รหัสวิชา รายชื่อวิชา ี่จำนวนคาบ เรียนวัน/คาบ ห้องเรียน ลบ 1 อ22221 การอ่านภาษาอังกฤษเพื่อความเพลิดเพลิน  $\overline{2}$ พถ $34$ 938  $\bullet$ <u>์คำขี้แจง</u> การเลือกเรียนรายวิชาสาระเพิ่มเติมเลือกเสรี ชั้น ม.2 1. ให้นักเรียน ม.2/12 (เฉพาะนักเรียนส่ความเป็นเลิศทางวิชาการ) เลือกเรียนรายวิชาเลือกเสรี 2 คาบต่อสัปดาห์ ในรายวิชาที่เปิดวัน <mark>จันทร์ คาบ</mark> 34 2. ให้นักเรียน ม.2/13 เลือกเรียนรายวิชาเลือกเสรี 2 คาบต่อสัปดาห์ ้เฉพาะรายวิชาที่เปิดวัน พถหัสสบดี คาบ 34 3. ให้นักเรียน ม.2/1 - 2/10, 2/11 (เฉพาะนักเรียนสู่ความเป็นเลิศทางวิชาการ) เลือกเรียนรายวิชาเลือกเสรี 4 คาบต่อสัปดาห์ ้เฉพาะรายวิชาที่เปิดวัน จันทร์ คาบ 34 และวัน พถหัสบดี คาบ 34 4. ยกเว้นนักเรียนด้านความสามารถวิทยาศาสตร์ คณิตศาสตร์ และภาษาอังกฤษ <mark>ไม่ต้องเลือก</mark> 5. ห้ามเลือกเรียนช้ำ รายวิชาเดิมในช่วงชั้นเดียวกันโดยเด็ดขาด ลำดับ รหัสวิชา จำนวนคาบ ลงแล้ว/รับจำนวน เรียนวัน/คาบ รหัสครู ลงทะเบียน 1 <mark>ง20209</mark> การปลูกพืชสมุนไพร2 748  $lock$  $\overline{2}$  $20/20$  $a34$ 2 ง20231 ช่างโลหะแผ่น  $\overline{2}$  $20/20$  $34$ 736  $lock$ ง20237 เขียนแบบ 1  $\overline{\mathbf{3}}$  $\overline{2}$ 20/20 จ $34$ 735 lock ่ง20243 พิมพ์ใทยด้วยคอมพิวเตอร์  $\overline{2}$  $13/15$  $34$ 707 เลือก ึง20245 พิมพ์อังกฤษด้วยคอมพิวเตอร์  $\overline{2}$  $14/15$ 702 เลือก  $a34$ 6 ง20263 อาหารใทย 20/20 lock  $\overline{2}$  $a34$ 725 ้การผลิตเครื่องดื่ม

3. กรณี ปุ่ม เลือกกลายเป็น "lock" สาเหตุ จาก รายวิชานั้นๆมีนักเรียนเลือกจนเต็มตามจำนวน หรือ นักเรียนได้เลือกรายวิชาในวัน นั้นไปแลว

4.เมื่อถึงชวงเวลาที่กําหนดสามารถเขาไปเปลี่ยนแปลงรายวิชา

### 2.เมื่อเขาระบบแลวเลือกรายวิชาตามตารางเงื่อนไข ตามหองเรียน โดนคลิ๊ก ปุมเลือก ทางดานขาวของรายวิชานั้นๆ

**ขั้ขั้ ขั้ขั้ ขั้ขั้** ินตอนการสมัคร สอบคัดเลือกนักเรียนเข้าศักษาต้อ **ระดับชั้นมัธยมศึกษาปีที่ 1 และ ชั้นมัธยมศึกษาปีที่ 4**

เป็นคนฉับทำรีส่งไป

- **ประจำ ปีการศึกษา 2567**
- ระหว่างวันทิ 9 13 มินาคม 2567 เวลา 08.30 16.30 น. โรงเรียนบุญวาทย์วิทยาลัย จังหวัดลำปาง
- **http://61.7.235.165/admission67/login.php**

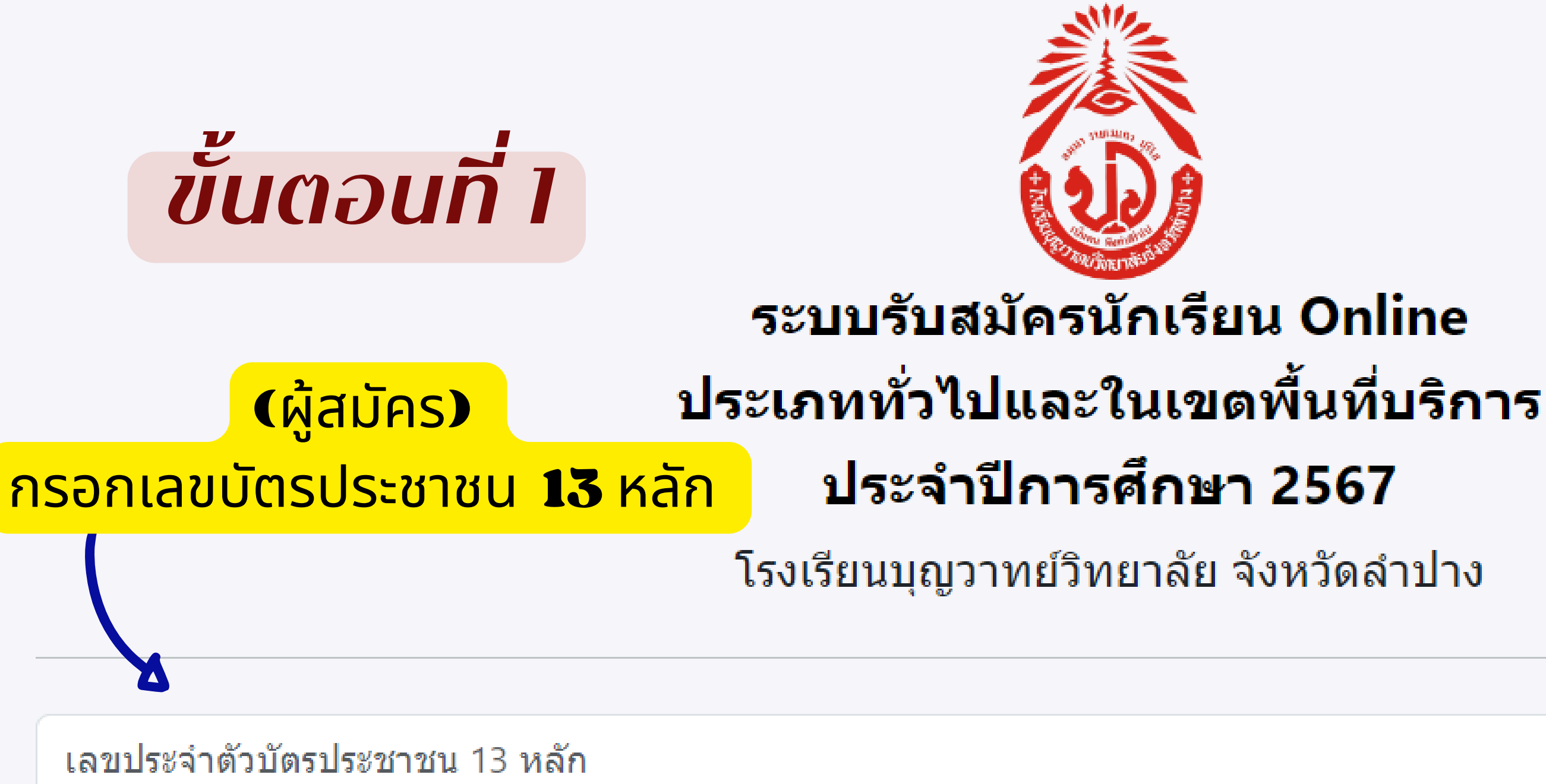

หากยังไม่เคยลงทะเบียน-ไม่ต้องกรอกรหัสผ่าน(เคยลงทะเบียนห้องเรียนพิเศษและตรวจหลักฐานในเขตบริการ ใช้รหัสผ่านเดิม)

รหัสผ่าน

เข้าสู่ระบบ

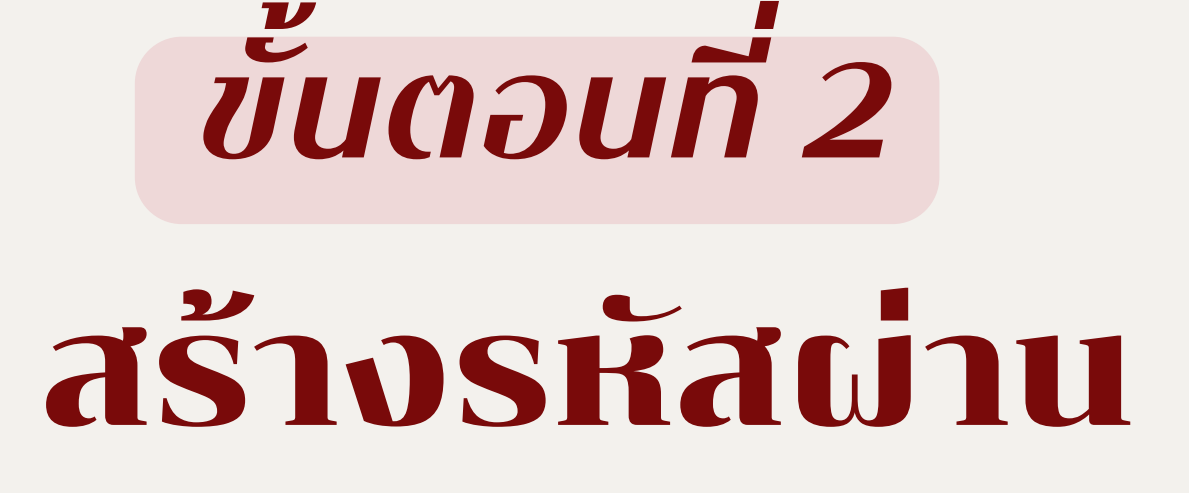

กรอกข้อมูลให้ถูกต้อง ครบถ้วน และอัพโหลดรูปถ่าย

> \*\*ตรวจสอบข้อมูล\*\* ก่อนยืนยันการลงทะเบียน

## ระบบรับสมัครนักเรียน Online ประเภททั่วไปและในเขตพื้นที่บริการ ประจำปีการศึกษา 2567

โรงเรียนบุญวาทย์วิทยาลัย จังหวัดลำปาง

สร้างรหัสผ่าน

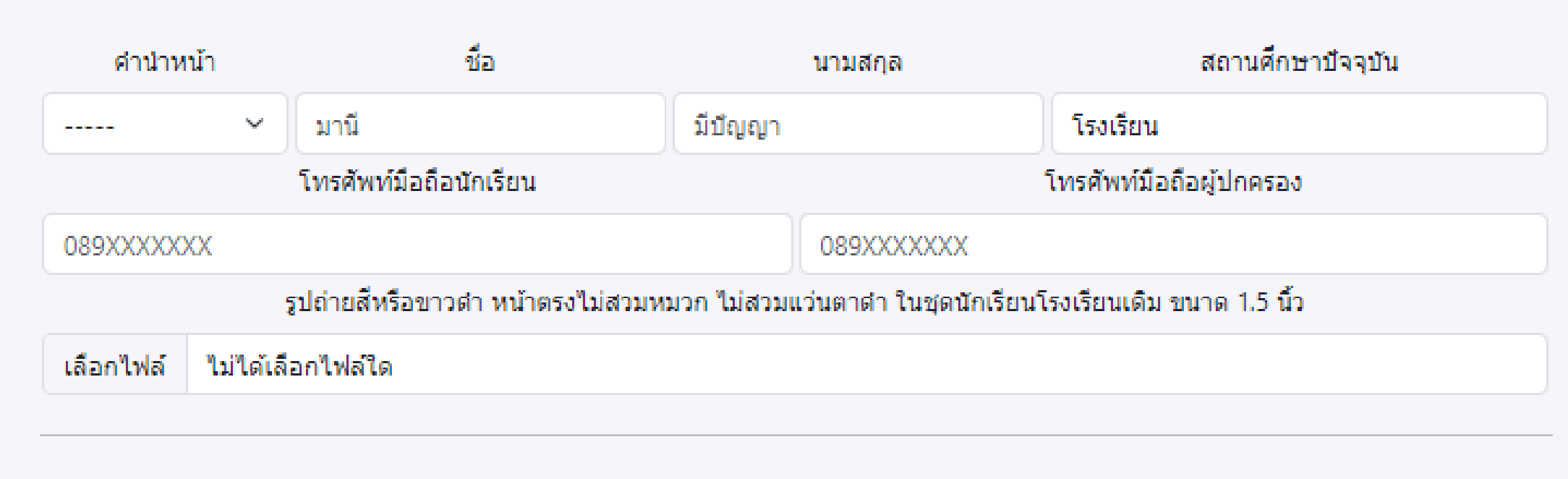

\*\* กรุณา ตรวจสอบข้อมูลก่อนยื่นยันการลงทะเบียน

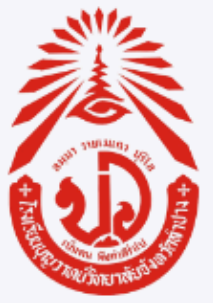

เลขประจำตัวประชาชน 13 หลัก คือ 3520100635164

ระดับการสอบ

◉ ระดับชั้นมัธยมศึกษาปีที่ 1 ○ ระดับชั้นมัธยมศึกษาปีที่ 4

ยืนยันการลงทะเบียน

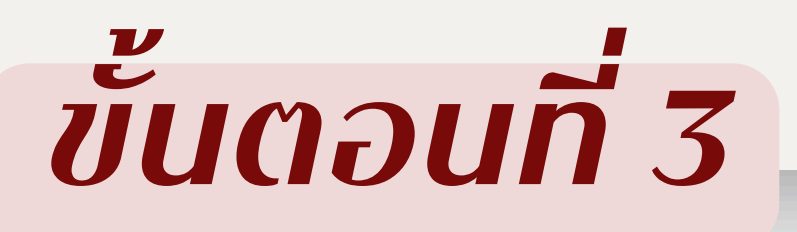

▲ ผู้ใช้ : เด็กชายพี่จอง คัลแลน

- ข้อมูลส่วนตัว
- ส่งหลักฐานการสมัคร

## ี หลักฐานการสมัค**ร**

ที่

รายการ

- ี หลักฐานการจบการศึกษาชั้นมัธยมศึกษาปีที่ 3 หรือเทียบเท่า หรือหลักฐานที่แสดงว่ากำลังศึกษาอยู่ในชั้นมัธยมศึ เทียบเท่า พร้อมลงลายมือชื่อรับรองสำเนาถูกต้อง
- ่ 2 หลักฐานผลการเรียนแสดงระดับผลการเรียนเฉลี่ยสะสมทุกรายวิชา ตาม เงื่อนไขการรับสมัคร ของแต่ละประเภทเ ้รับรองสำเนาถูกต้อง
- ี่ สำเนาทะเบียนบ้าน (ทร.14) พร้อมลงลายมือชื่อรับรองสำเนาถูกต้อง  $3<sup>1</sup>$
- ่ 4 แอกสารหลักฐานเพิ่มเติม ในกรณีที่ผู้สมัครขาดคุณสมบัติ

## \*\*\*\* กรณี แก้ไขหลักฐาน สามารถส่งหลักฐานเข้าไปแทนที่อันเดิมได้

# อัพโหลด "หลักฐานการสมัคร"

## ให้ครบตามประกาศการรับสมัครฯ

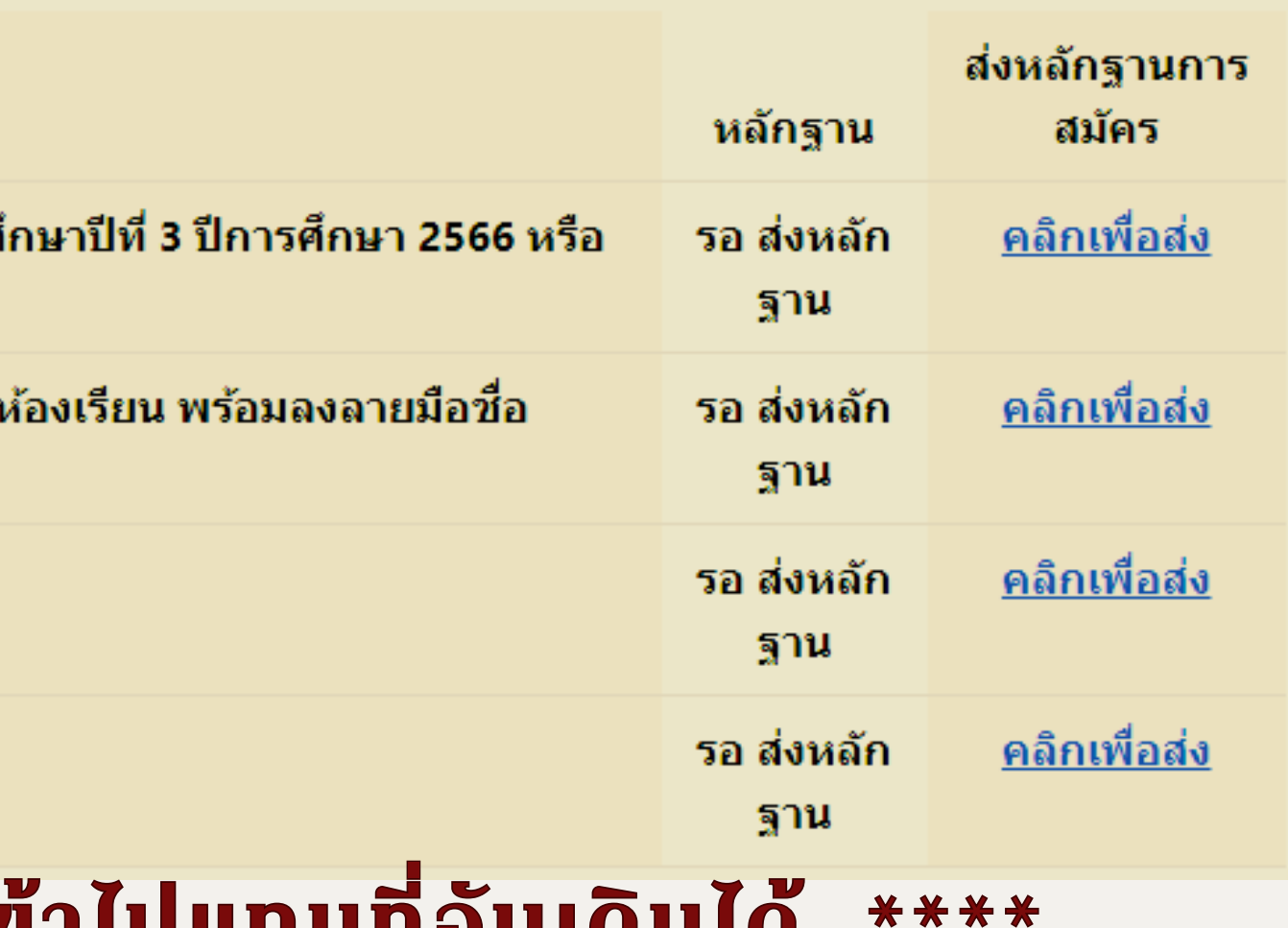

### หลักฐานการจบก หรือหลักฐานที่แสดงว่ากำลังศึกษา

โรงเรียน คำเภค เขตพื้นที่การศึกษาประถมศึกา ขอรับรองว่า ........ เลขประจำตัว ................ ชื่อ - สกุลบิดา ............... มีสภาพทางการเรียน ดังนี้ กำลังศึกษาชั้นมัธยมศึก มีคะแนนเฉลี่ยสะสม 4 ความประพฤติ เรีย ออกให้ ณ

รูปถ่าย ชนาด 2 นิ้ว (ลงชื่อ) นายทะเบียน

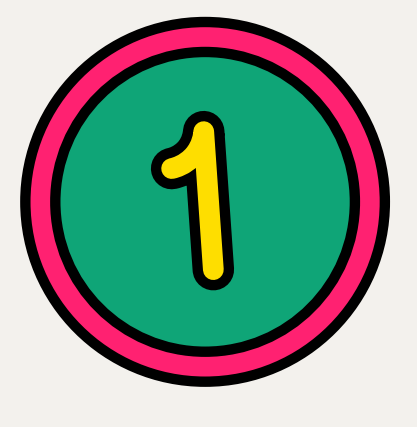

หลักฐานการจบการศึกษาชั้นประถมศึกษาปีที่ ๖ หรือเทียบเท่า หรือหลักฐานที่แสดงว่ากำลังศึกษาอยู่<br>ในชั้นประถมศึกษาปีที่ ๖ ปีการศึกษา ๒๕๖๖ ิหรือเทียบเท่า พร้อมลงลายมือชื่อรับรองสำเนาถูกต้อง

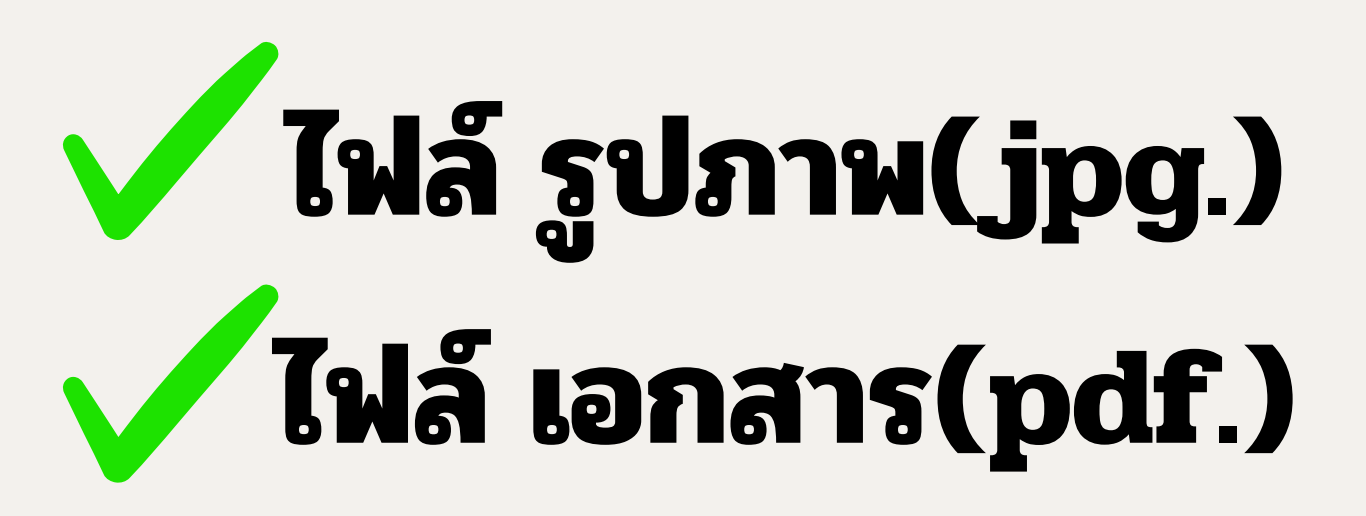

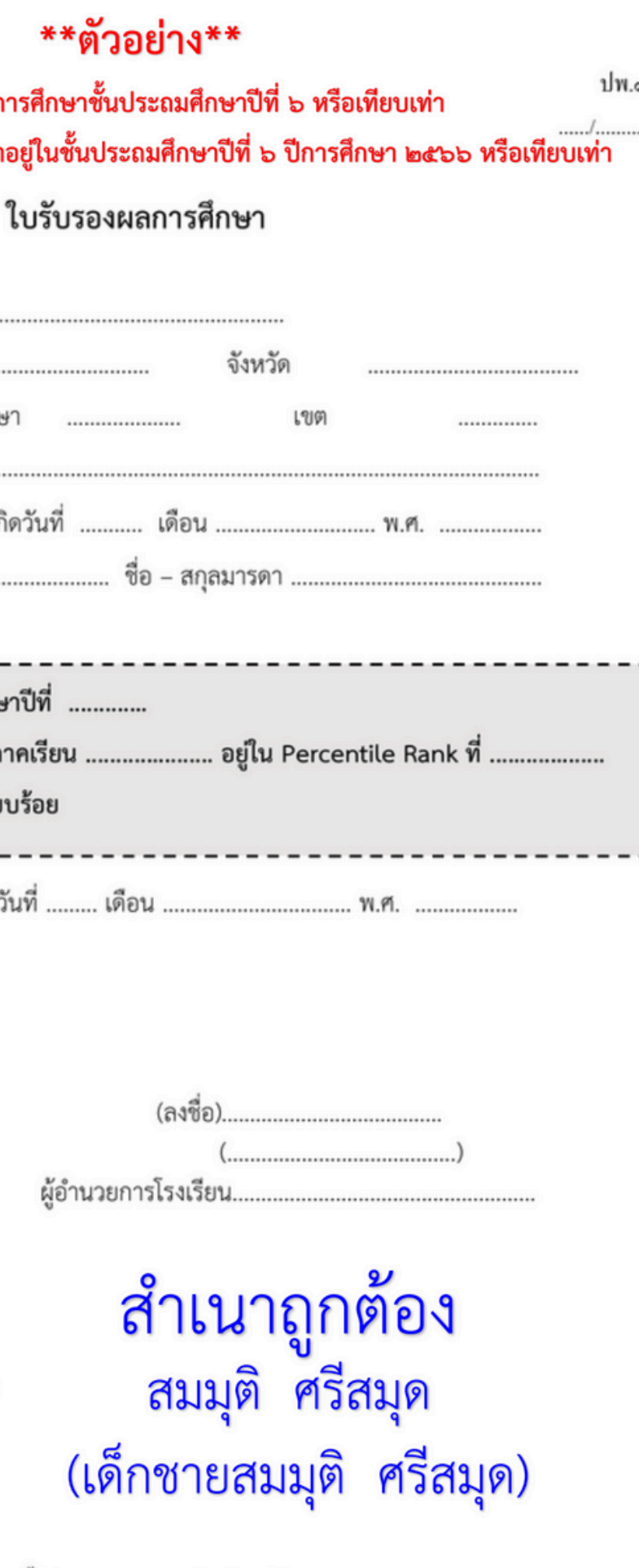

(ใบรับรองนี้มีกำหนดอายุ 120 วัน นับแต่วันออก)

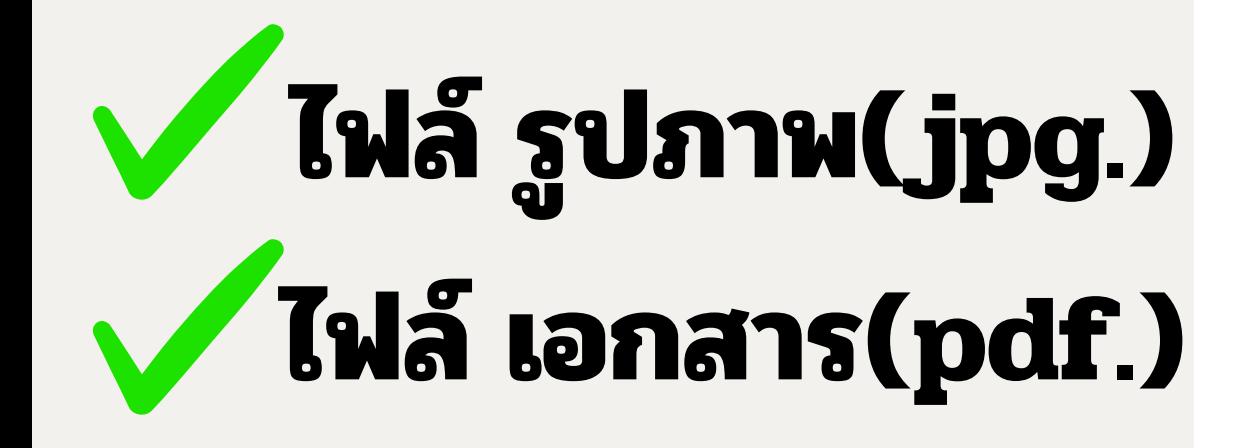

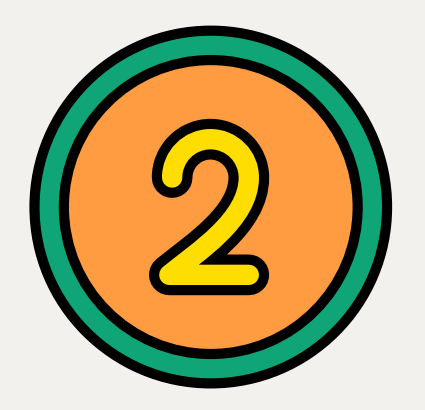

**ห ลั ก ฐ า น ผ ล ก า ร เ รี ย รี น** ิ่<mark>แสดงระดับผลการเรียนเฉลียสะสม</mark> ทุกรายวิชา และระดับผลการเรียน **เ ฉ ลี่ ย ส ะ ส ม ร า ย วิ ช า วิ ท ย า ศ า ส ต ร์ พื้ น ฐ า น แ ล ะ ค ณิ ตศา ส ต ร์ พื้ ร์ พื้ นฐ า น ใ น ชั้ น ป ร ะ ถ มศึ ก ษ า ปี ที่ ๔ แ ล ะ ชั้ น ป ร ะ ถ มศึ ก ษ า ปี ที่ ๕** พร้อมลงลายมีอชีอรับรองสำเนาถูกต้อง

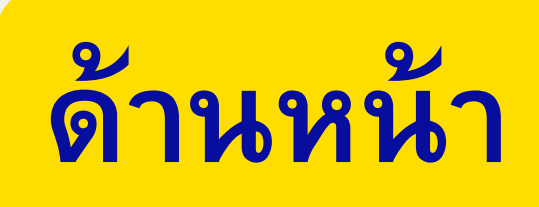

## \*\*ตัวอย่าง\*\*

หลักฐานผลการเรียนแสดงระดับผลการเรียนเฉลี่ยสะสมทุกรายวิชา และระดับผลการเรียนเฉลี่ยสะสมรายวิชา ์ วิทยาศาสตร์พื้นฐาน และคณิตศาสตร์พื้นฐาน ในชั้นประถมศึกษาปีที่ ๔ และชั้นประถมศึกษาปีที่ ๕

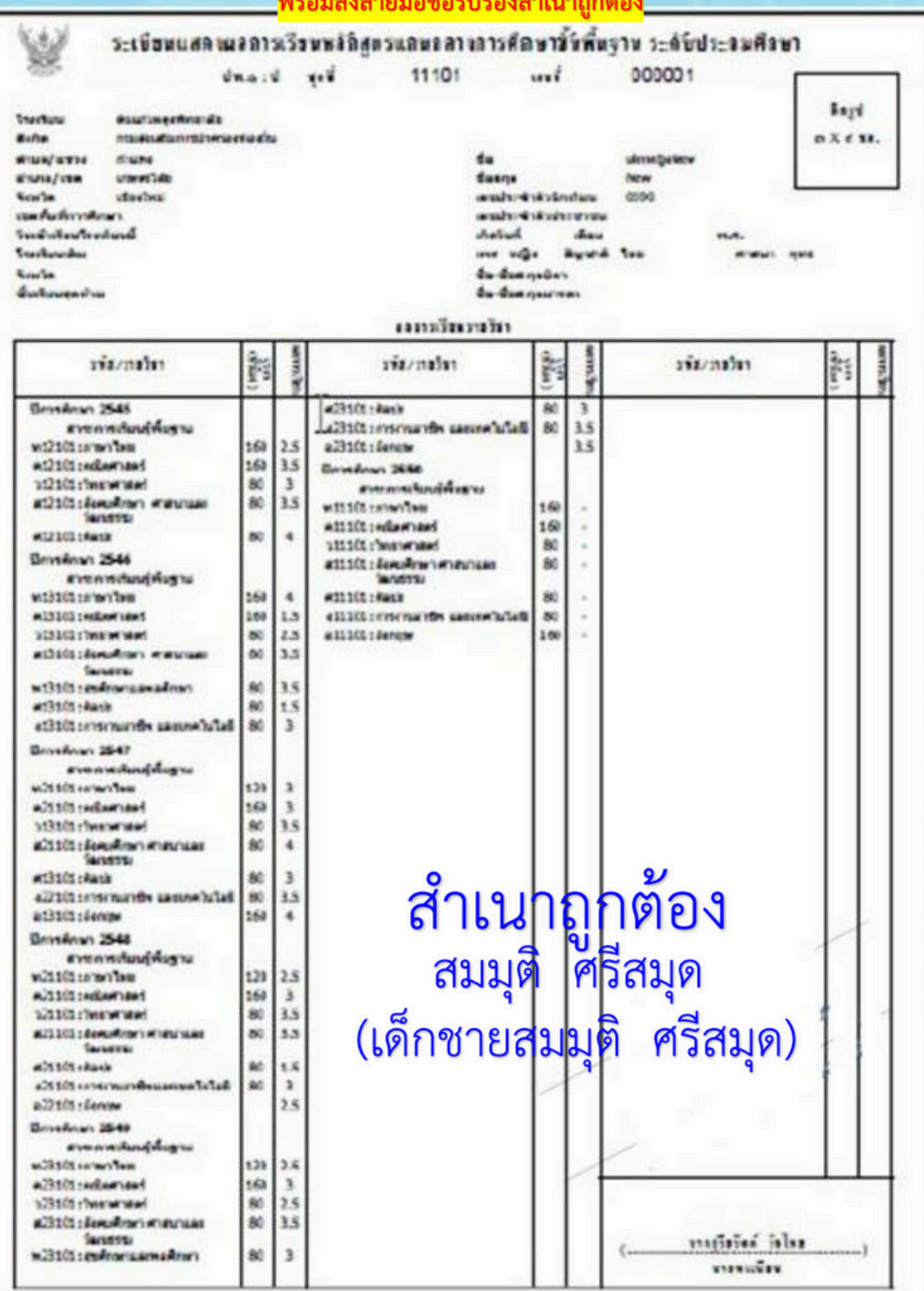

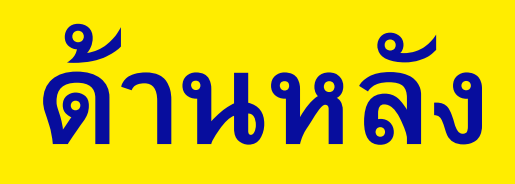

## \*\*ตัวอย่าง\*\*

หลักฐานผลการเรียนแสดงระดับผลการเรียนเฉลี่ยสะสมทุกรายวิชา และระดับผลการเรียนเฉลี่ยสะสมรายวิชา <del>- วิทยาศาสตร์พื้นฐาน</del> และคณิตศาสตร์พื้นฐาน ในชั้นประถมศึกษาปีที่ ๔ และชั้นประถมศึกษาปีที่ ๕ <mark>พร้อมลงลายมือชื่อรับรองสำเนาถูกต้อง</mark>

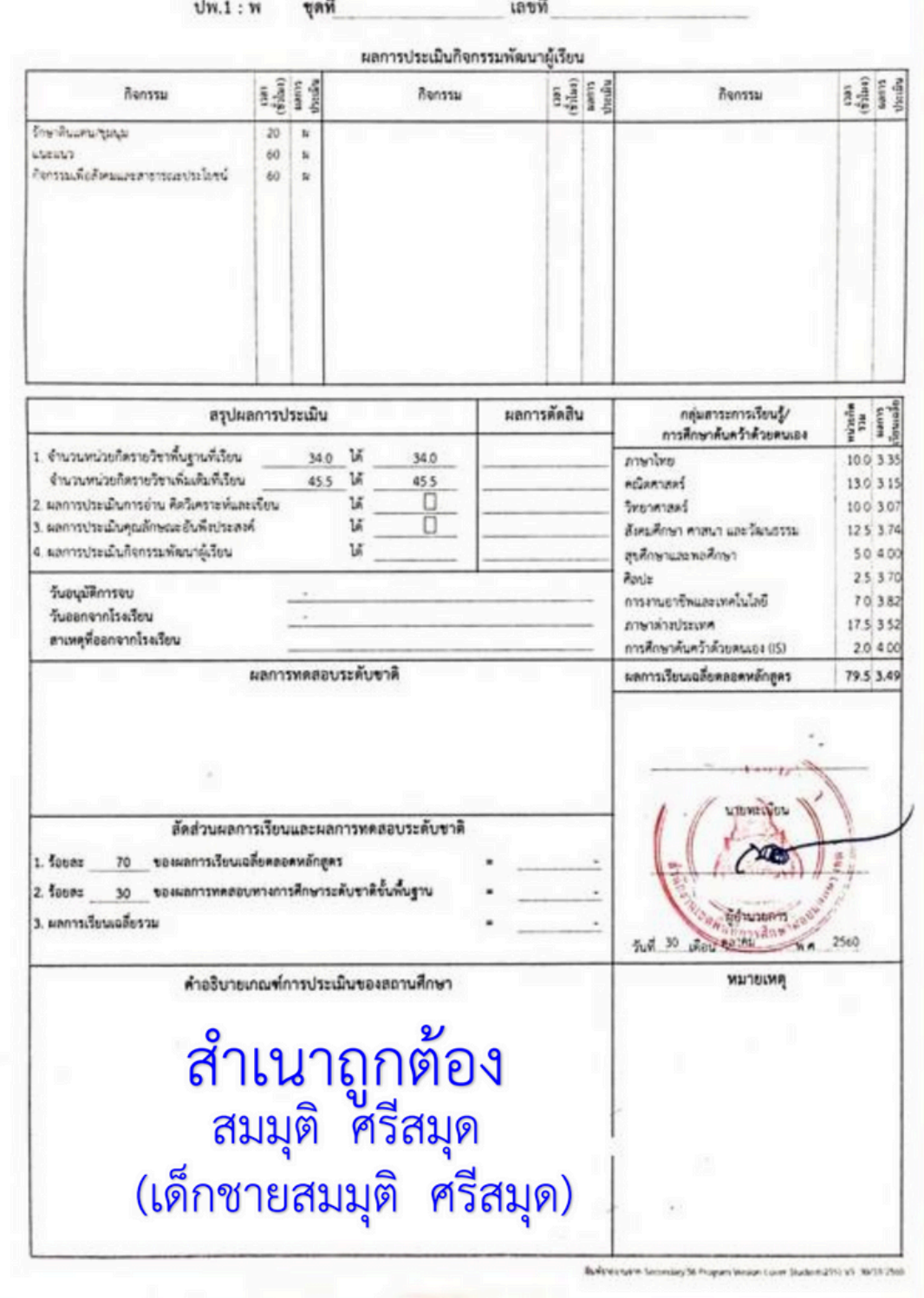

**ก ร ณี มี เ มี อ ก ส า ร 2 ห น้ า ใ ห้ อั ห้ อัพ โ ห ล ด ทั้ งทั้ 2 ห น้ า**

# **ไฟล์ เอกสาร(pdf.) ไฟล์ รูปภาพ(jpg.)**

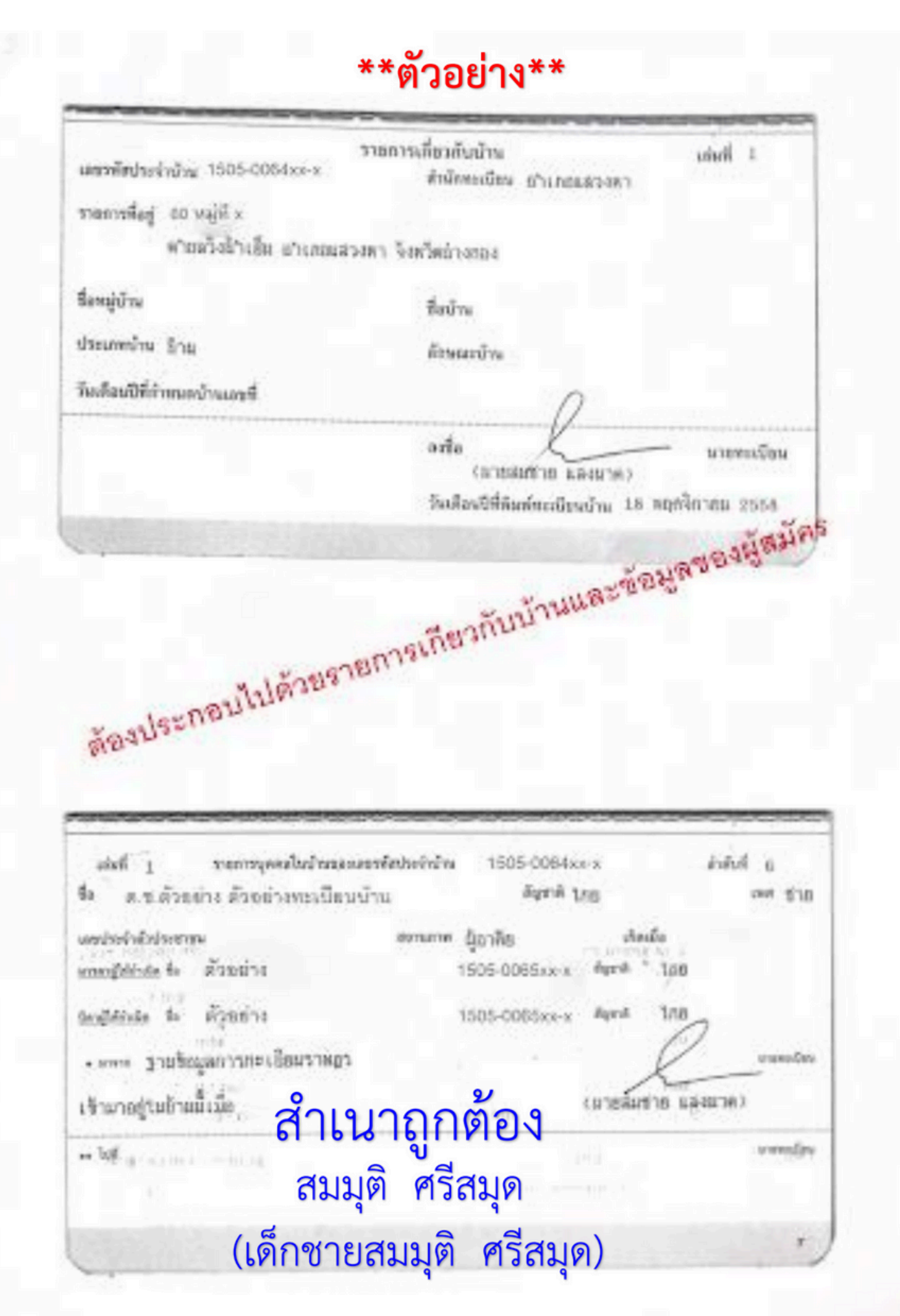

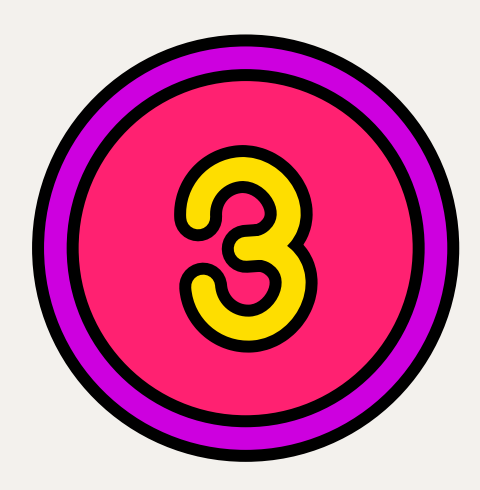

## **สำ เนาทะเบียนบ้า บ้ น (ทร.๑๔) พร้อ ร้ มลงลายมือ มืชื่อรับ รั รองสำ เนาถูก ถู ต้อ ต้ ง**

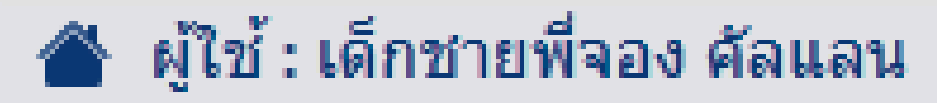

- ข้อมูลส่วนตัว
- ส่งหลักฐานการสมัคร Ħ

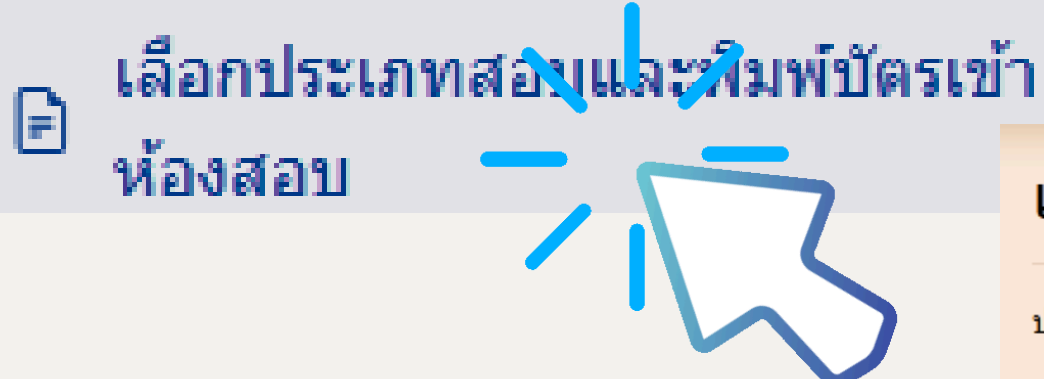

### ้เลือกประเภทการสอบและพิมพ์บัตรเข้าห้องสอบ

ประเภทการสอบที่เลือก

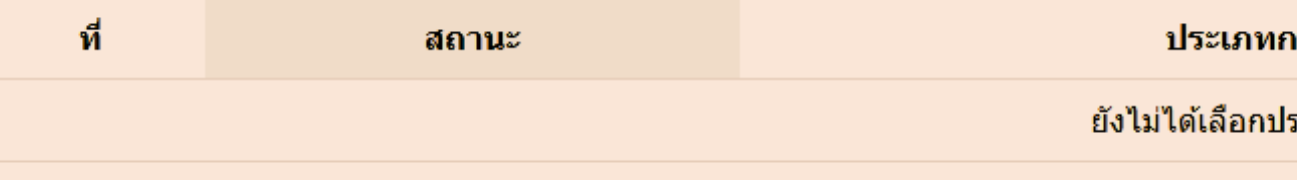

\*\* บัตรเข้าห้องสอบจะให้พิมพ์ เมื่อสถานะเปลี่ยนเป็น "ตรวจหลักฐานผ่านเรียบร้อย" ในช่อง การจัดการ

#### ้เลือกประเภทการสอบ

ี ระดับชั้นมัธยมศึกษาปีที่ 1

์ ◉ห้องเรียนพิเศษวิทยาศาสตร์ คณิตศาสตร์ เทคโนโลยี และสิ่งแวดล้อม

่⊜ห้องเรียนพิเศษคณิตศาสตร์

Oห้องเรียนพิเศษโครงการจัดการเรียนการสอนตามหลักสูตรกระทรวงศึกษาธิการเป็นภาษาอังกฤษ (English Program : EP)

# เลือกประเภทการสอบ และกดบันทึก

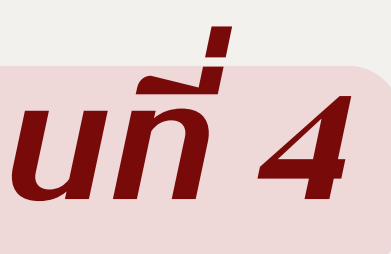

การสอบ

การจัดการ

ระเภทการสอบ

บันทึก

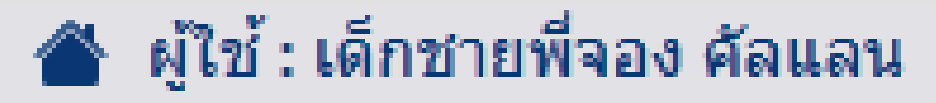

- ข้อมูลส่วนตัว
- ส่งหลักฐานการสมัคร Ħ

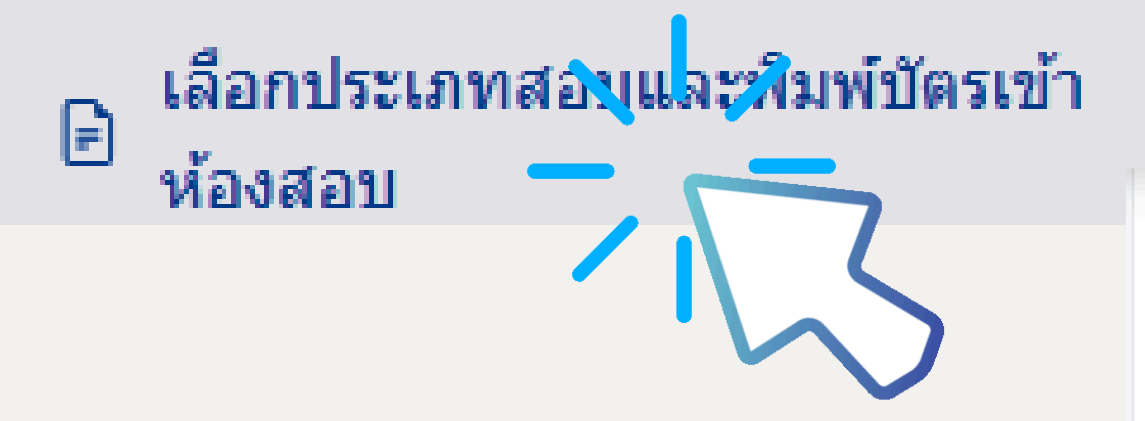

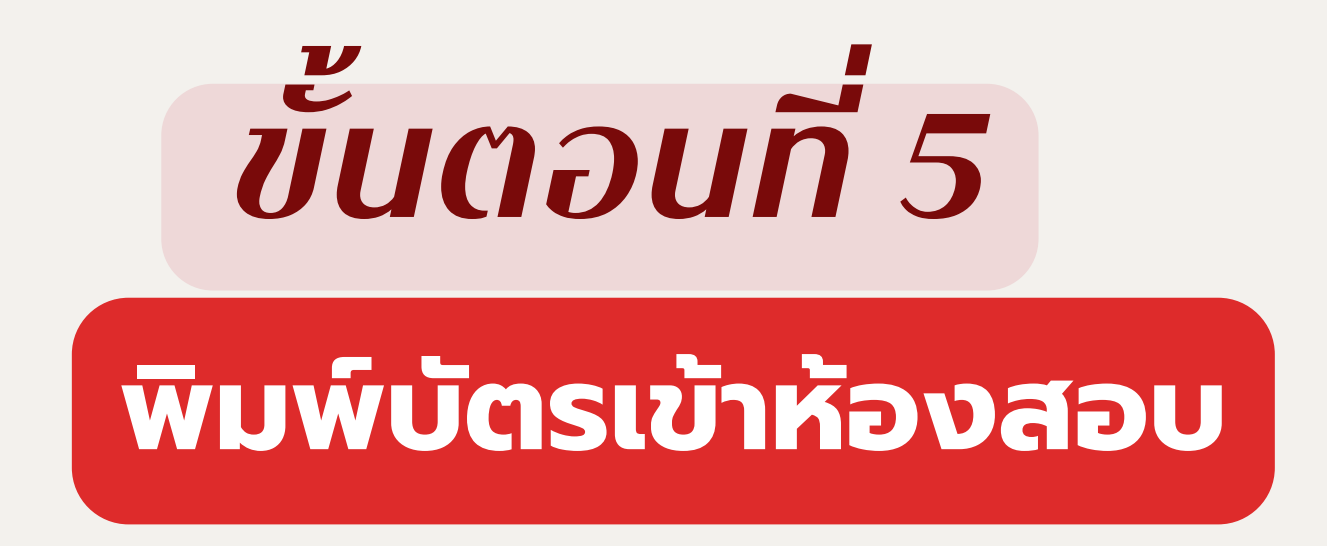

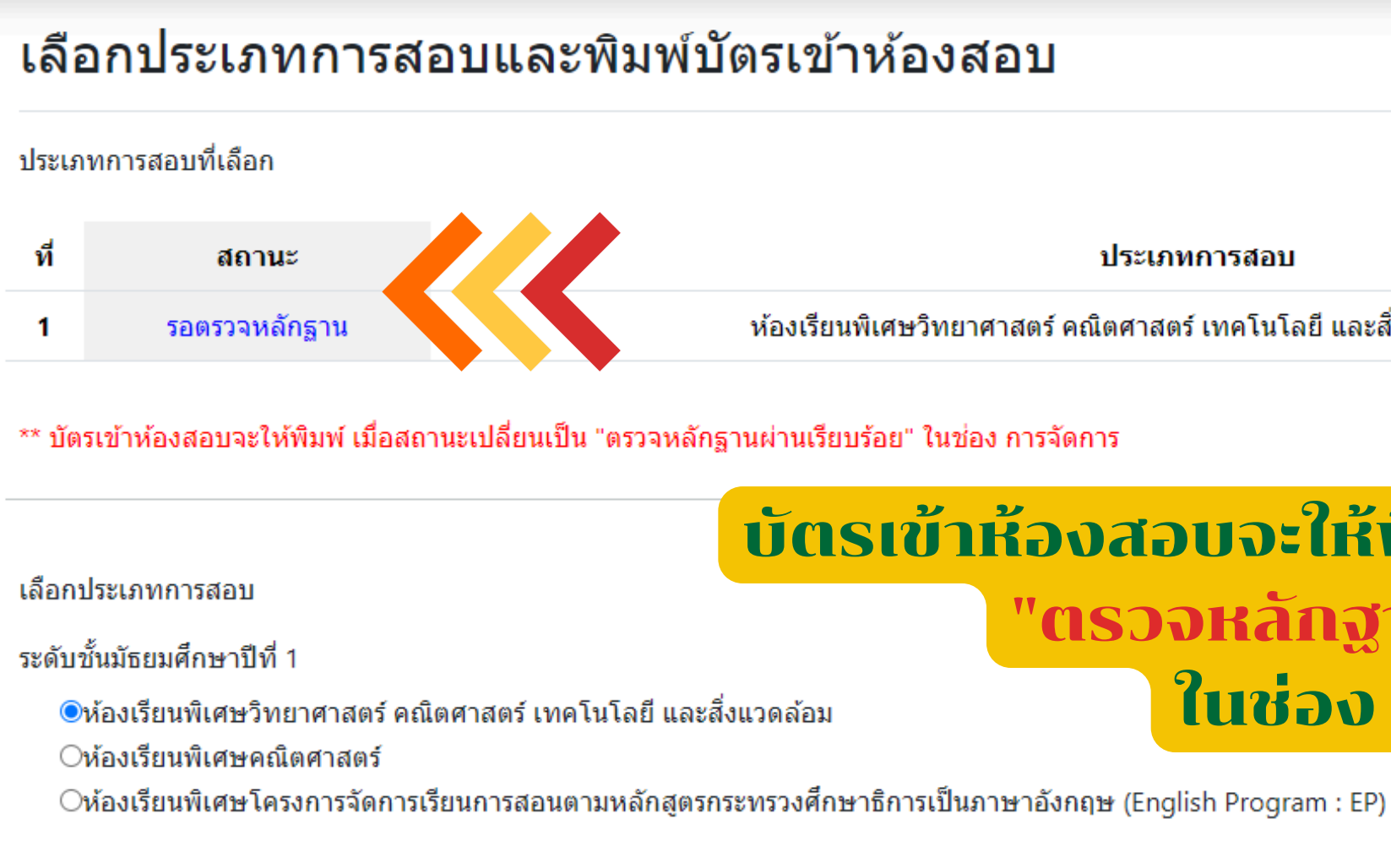

ประเภทการสอบ

ี่ ห้องเรียนพิเศษวิทยาศาสตร์ คณิตศาสตร์ เทคโนโลยี และสิ่งแวดล้อม ระดับชั้น ม.1

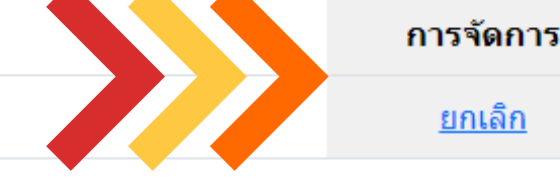

## นัตรเข้าห้องสอบจะให้พิมพ์เบื่อสถาบะแปลี่ยนเป็น "ตรวจหลักฐานผ่านเรียบร้อย" ในช่อง การจัดการ

# \* ตัวอย่างบัตรประจำ ตัวสอบนักเรียน\*

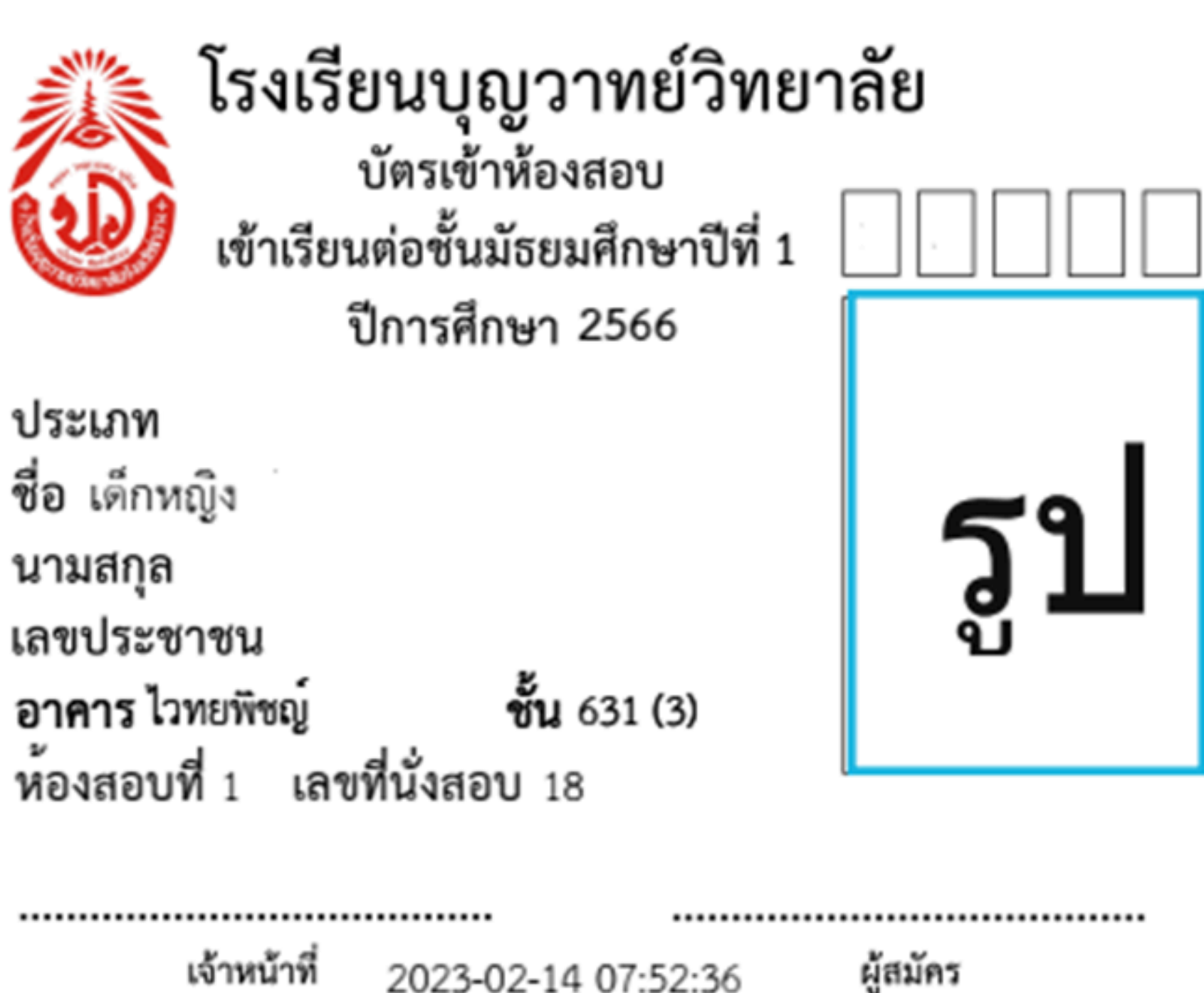